1. Masuk ke halaman<https://cme.ums.ac.id/17/call-for-papers/> lalu klik "Submission"

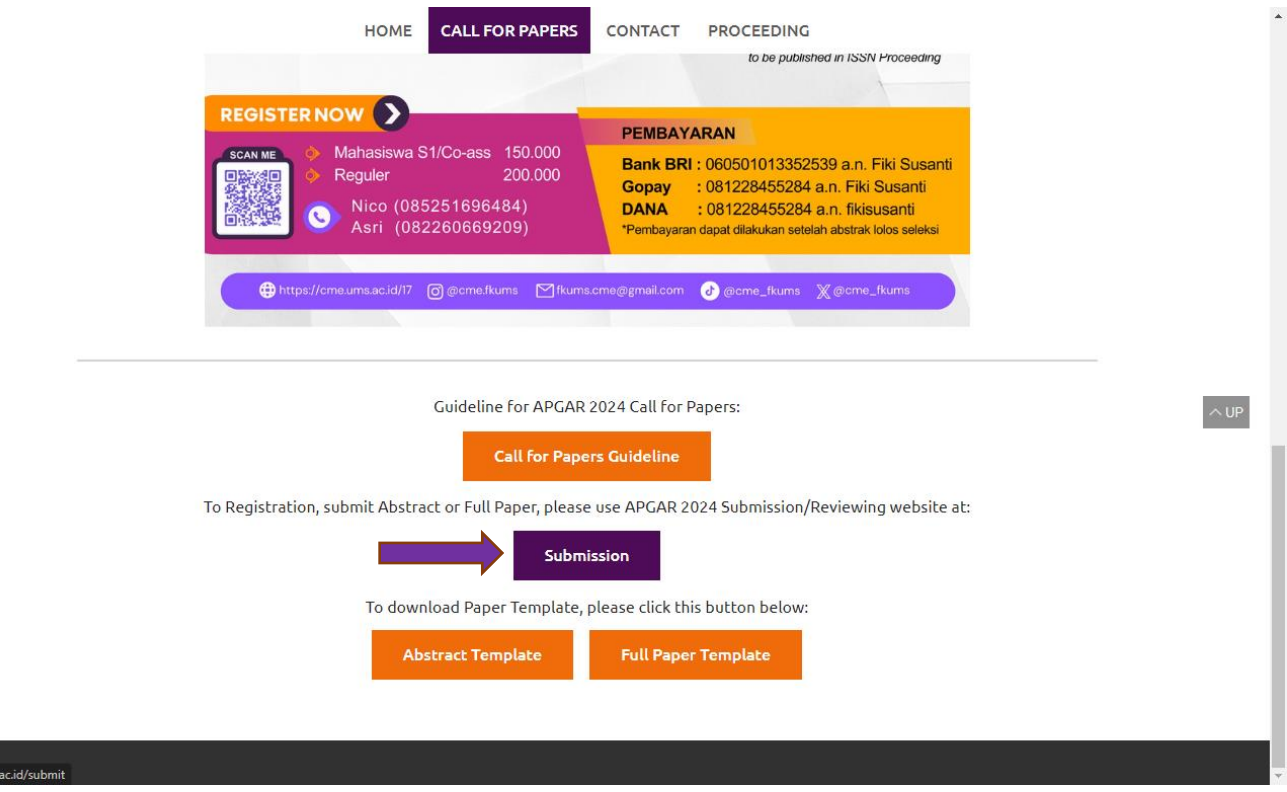

2. Lalu klik "Create account and submit contribution"

https://cme.ums

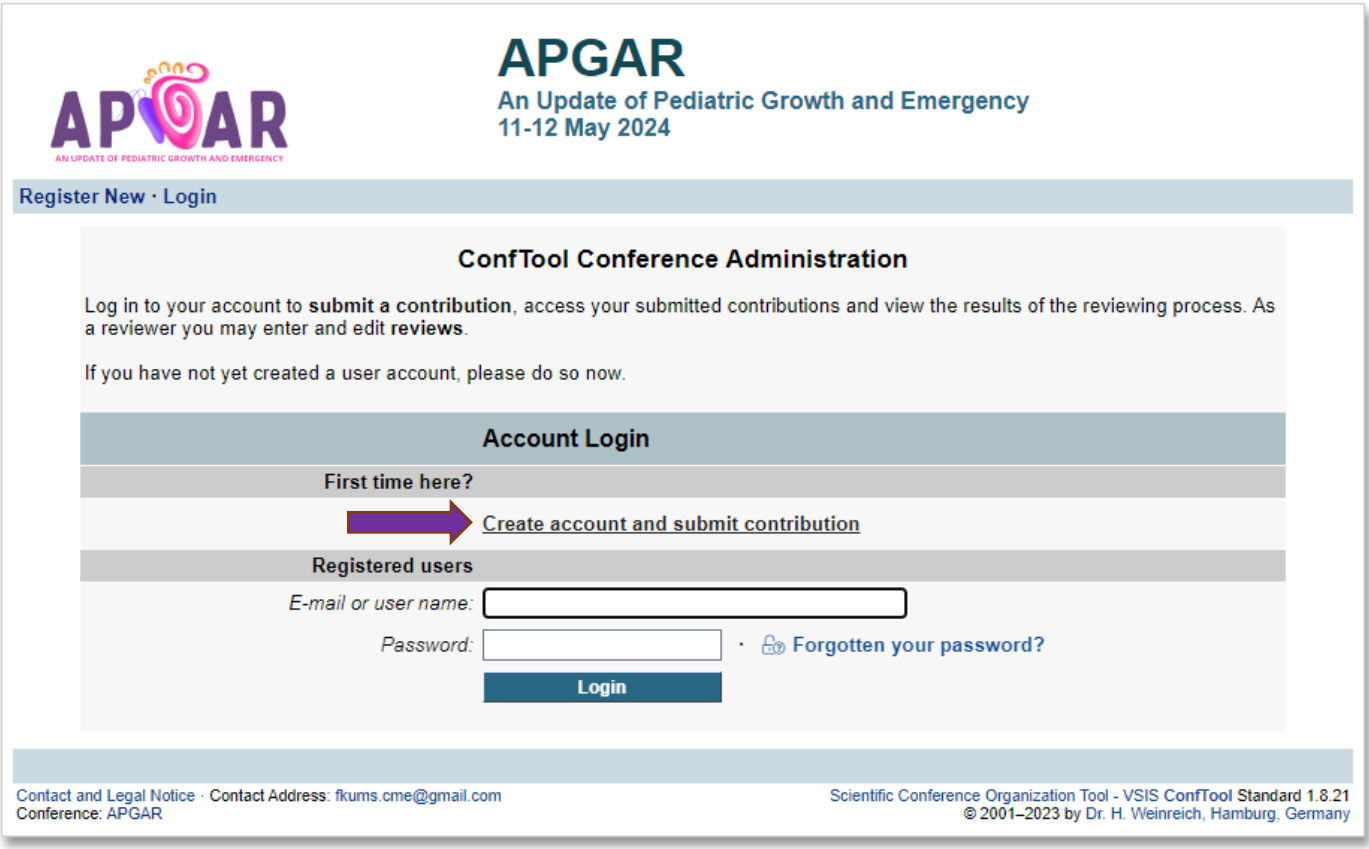

3. Lalu isikan data diri (seperti pada contoh), Username, dan Password. Tanda (\*) wajib diisi. Selanjutnya klik "Submit User Data"

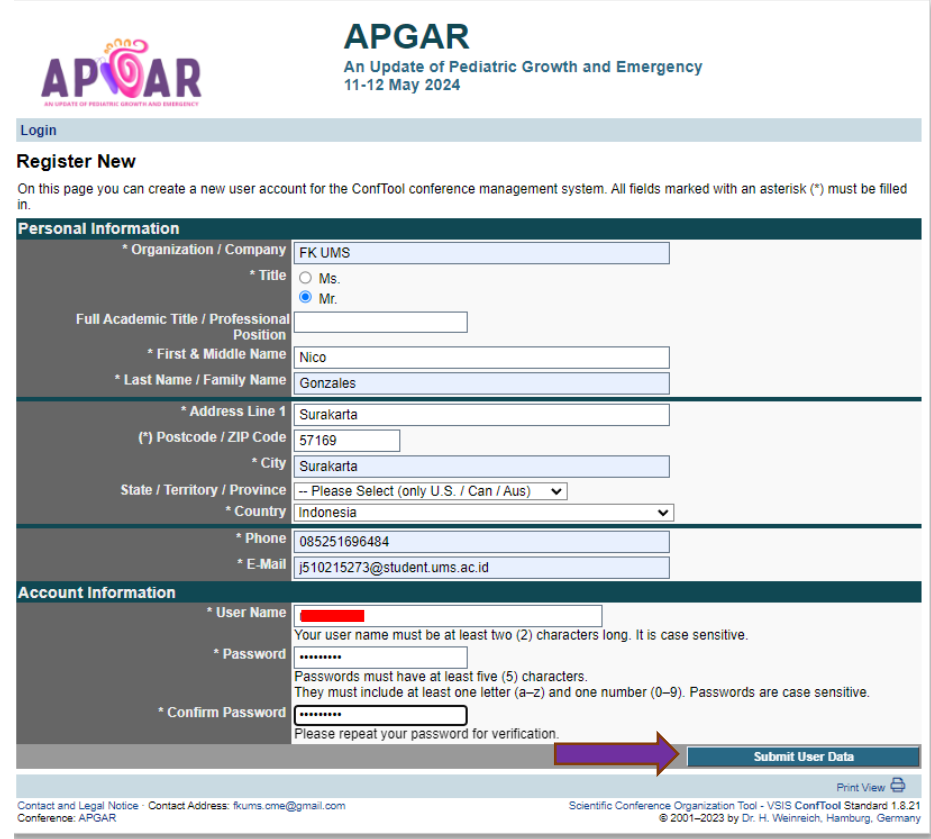

4. Lalu klik "Submit Contribution"

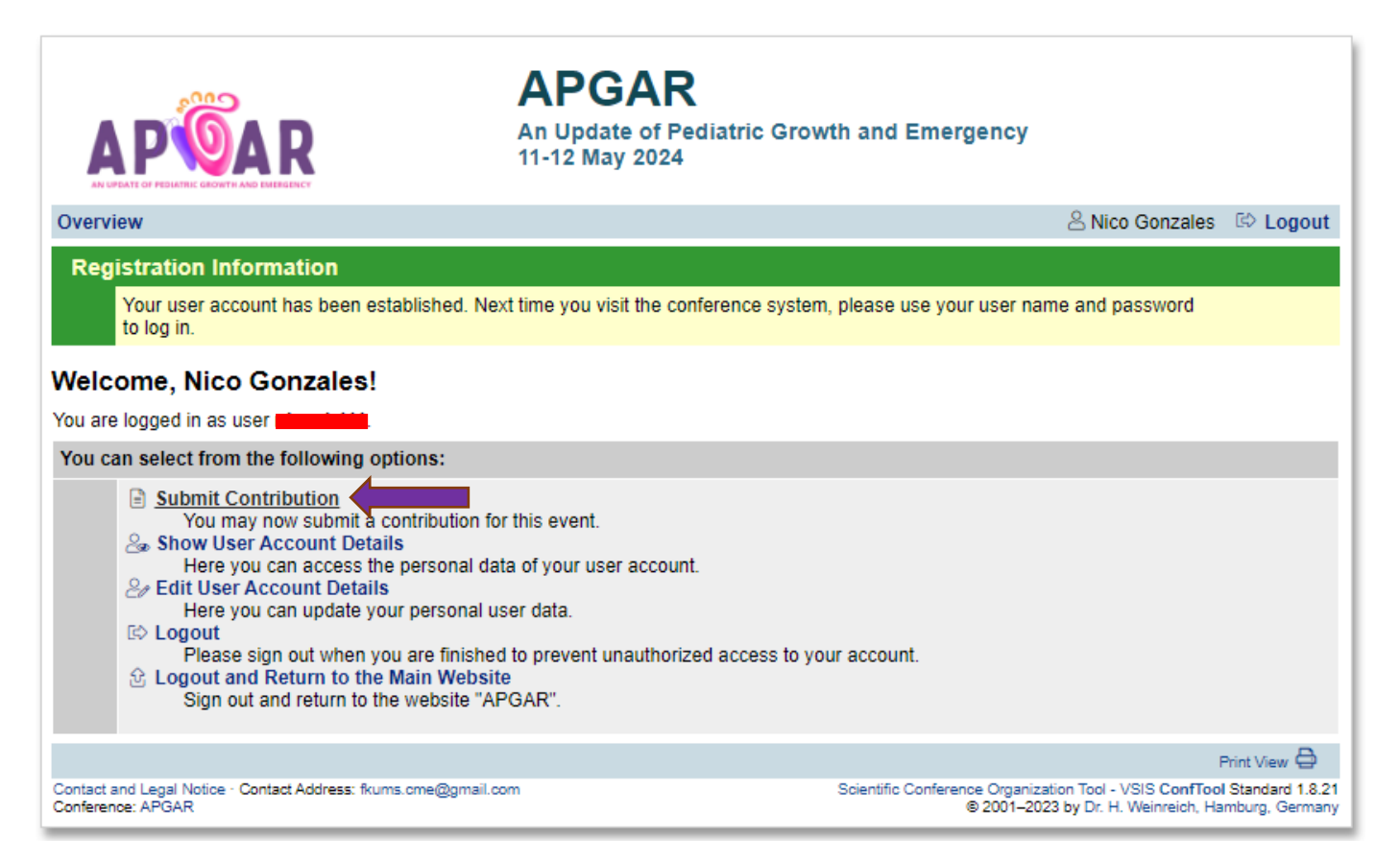

5. Lalu isikan Nama penulis (beserta gelar), email, judul karya, abstrak, dan kata kunci. Selanjutnya klik "Proceed"

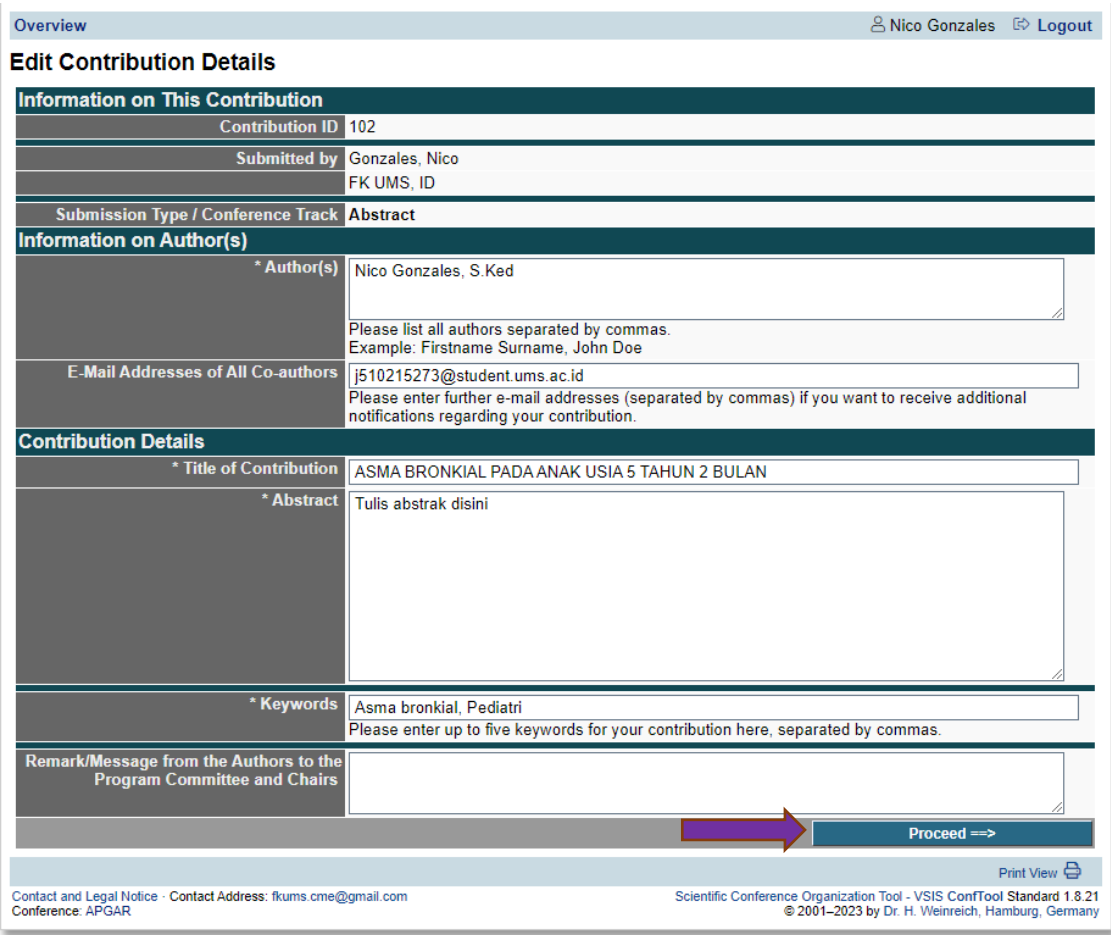

6. Lalu klik "Choose File" dan **upload file Abstrak** yang sudah sesuai dengan *[template abstrak](https://cme.ums.ac.id/17/wp-content/uploads/sites/4/2024/03/abstract-cme-17.docx)*, setelah itu klik "Upload File(s) and Save Submission"

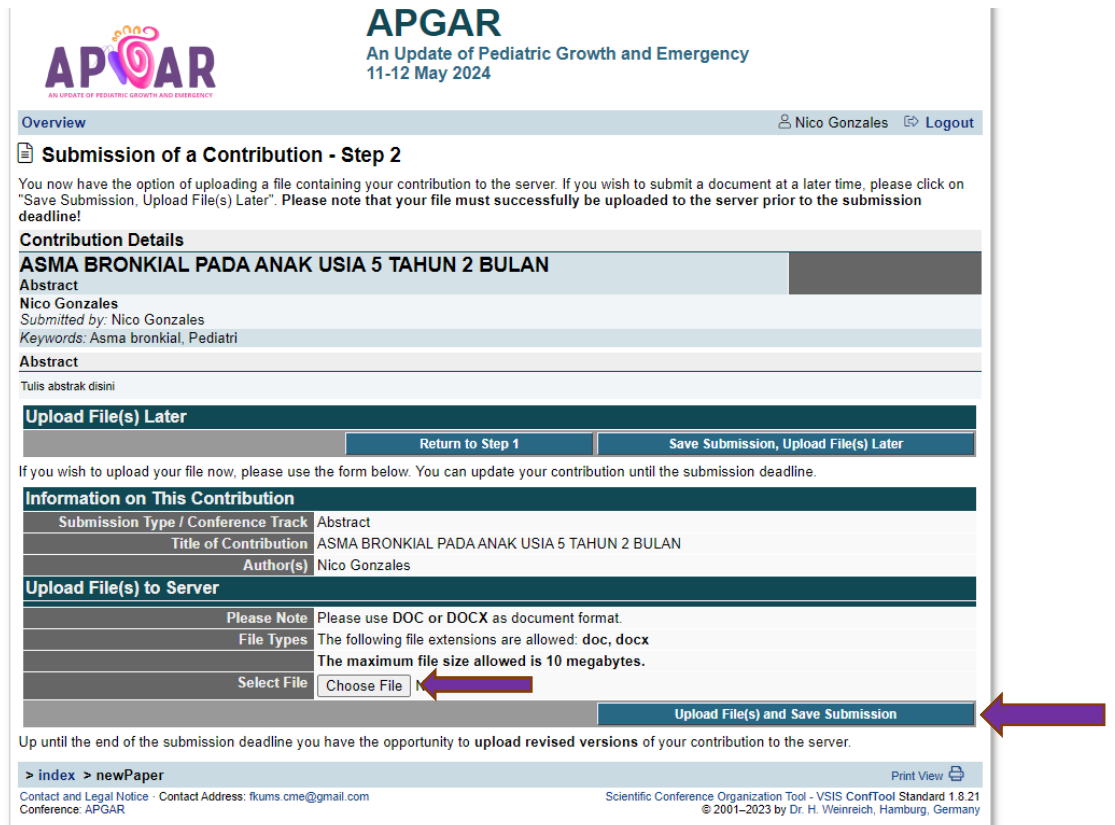

- 7. Lalu tunggulah "Notification of Abstract Acceptance" pada tanggal **7 April 2024**. Sembari menunggu, persiapkan karya/Full Paper kalian sesuai dengan *[template Full Paper](https://cme.ums.ac.id/17/wp-content/uploads/sites/4/2024/03/fullpaper-cme-17.docx)*
- 8. Untuk men-submit karya/Full paper, login kembali pada website menggunakan Username dan Password yang sudah dibuat

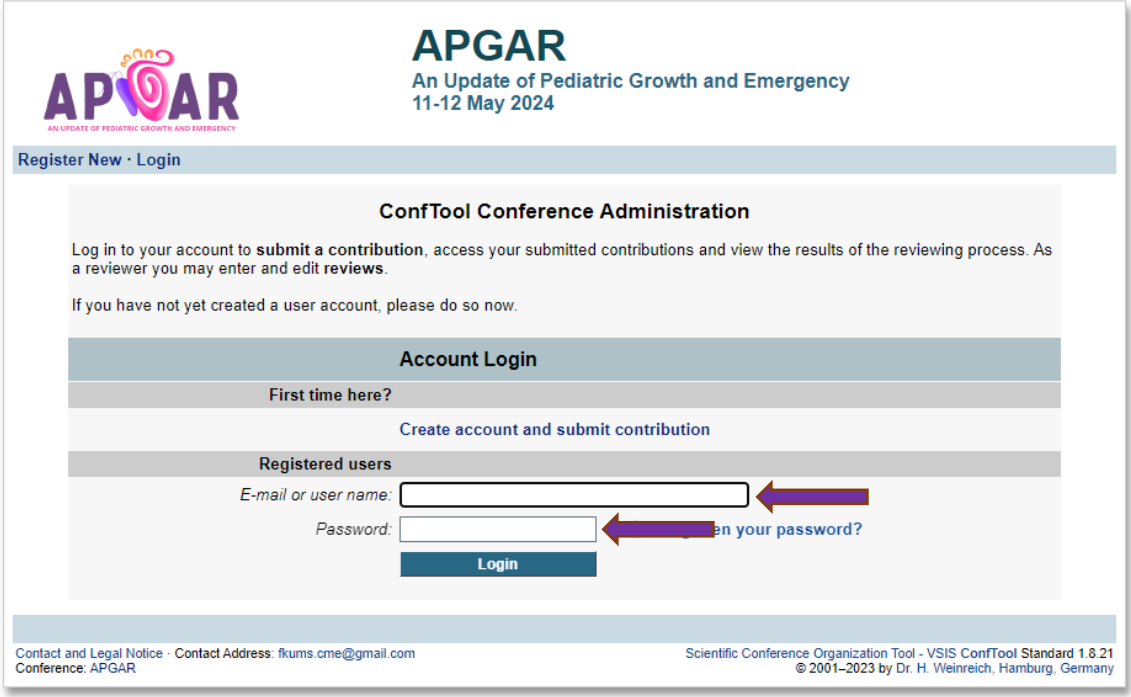

9. Lalu klik "Upload Contribution"

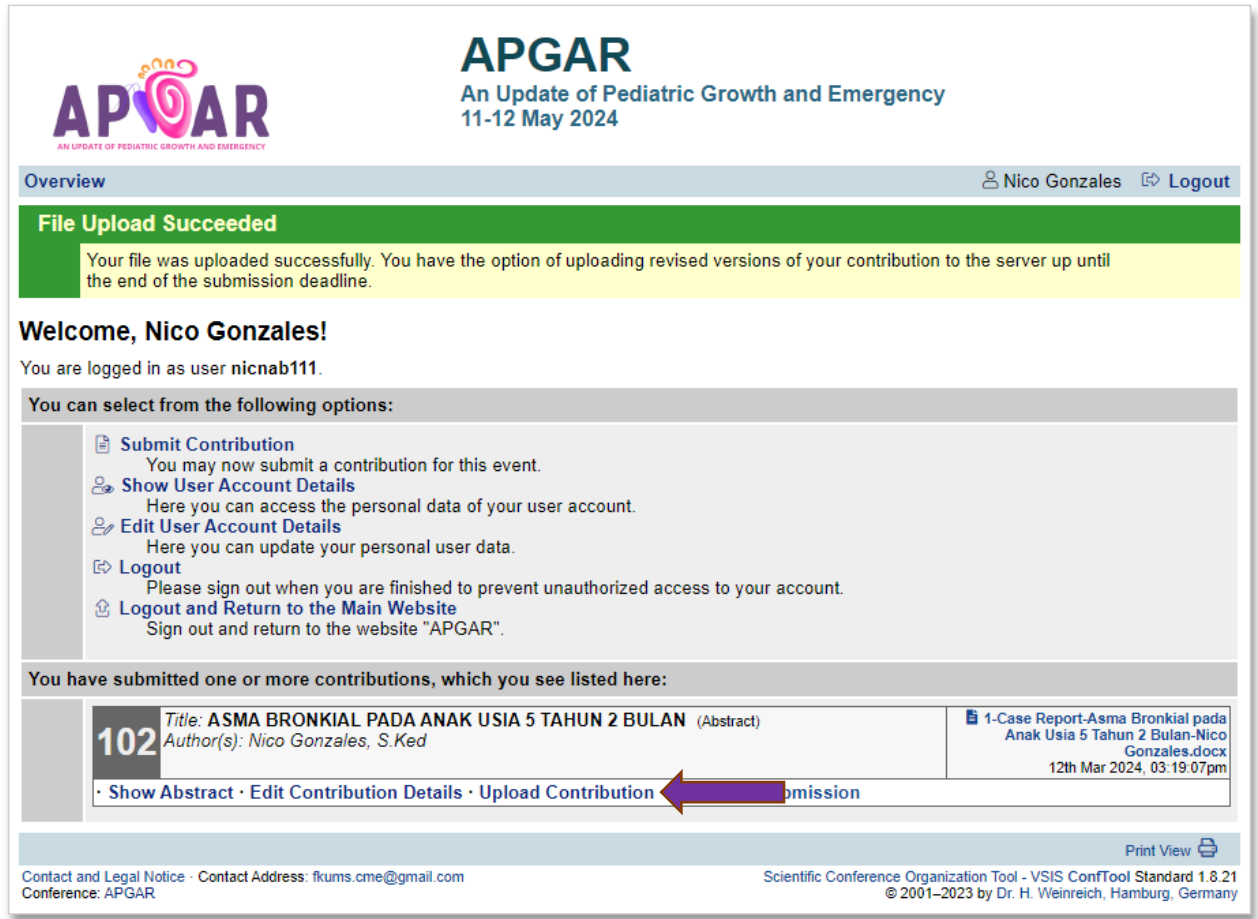

10. Lalu klik "Choose File" dan **upload file Full Paper** yang sudah sesuai dengan *[template Full Paper](https://cme.ums.ac.id/17/wp-content/uploads/sites/4/2024/03/fullpaper-cme-17.docx)*, setelah itu klik "Upload File(s) and Save Submission"

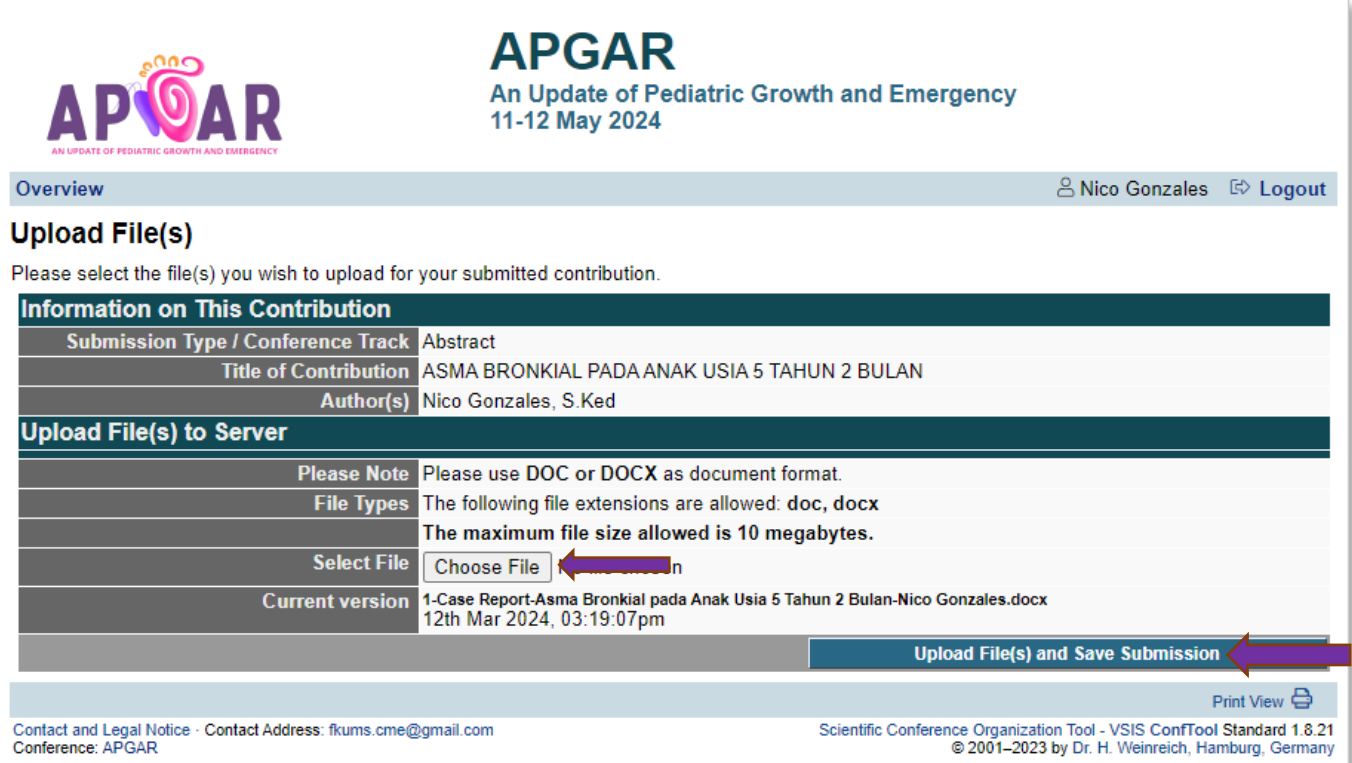